You really need to spend some time with it to be proficient with it. VBA is Excel's programming language and enables you to automate any analysis you wish to perform on your data. This will allows you to easily identify the content of a worksheet.

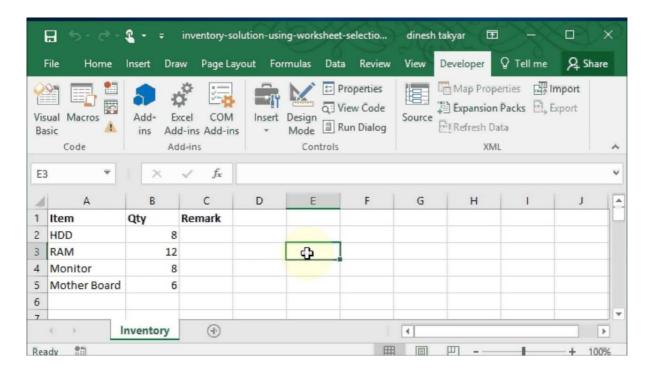

The basics that you need to keep track of are payments and receipts and reconcile these with your bank statement. Depending on the number of transactions records can be written up weekly, monthly or quarterly. The first step is to download your bank statement to Excel. Most online bank statements have a function to download the statement to a spreadsheet or CSV format. Open up a new Excel file and copy and paste this into the file.

Don't misunderstand. I'm a big believer in powerful formulas, and I have found that thoughtful design is critical to successful spreadsheeting. But first comes speed.

Should automatically fill in a range name of TotalRevenue for you, without you having to press the TAB key or type this out in full. OK, so we're fussy, but Microsoft have managed to do this in Visual Studio and VBA.

Add the 10th percentile whiskers by selecting the bottom segment, right click -> Format Data Series -> Y Error Bars -> Custom Minus (-) -> select the range containting your data.

Home users find taking a Microsoft excel course enhances their understanding of the spreadsheet and opens new possibilities for using it to manage their own lives. As an example, let's examine how some of the techniques learned in Microsoft Excel courses can be applied to a diet and exercise program.

Attend a course. Personally, I excel have never attended one, mainly because I never heard about one that teaches more than the very basic introduction of things. I recommend you to assist one if it is targeted, for example, VLOOKUP for accountants, working with Pivot Tables and the like.

Microsoft Excel stores dates as integers and times as a decimal. For example 6:00 AM on the 07/02/2001 is stored as 40581.25. This is because the time is a quarter way through the day. And the date is 40581 days since the 31/12/1899.

13. So once you pick the firm you need to tell them. They may or may excel not require a retainer. If they do it may be as much as 100%. This may or may not be negotiable.

If you can't see the function you want in the Function Arguments box, for example MIN, change the category selection to All. Excel now lists all 347 functions in alphabetical order. Try typing MIN reasonably quickly, and Excel matches what you type to the required function, or just type "M" or "MI" and then scroll down the list to find "MIN". Once you find the desired function, select it, and click OK to proceed as before.

To analyse the table, first go into word and go into the home tab. Now select the table and click the cut button. Now switch to a blank excel worksheet and go into the home tab again. Click the paste button to insert the data <u>Chia Sẻ Cách Dùng Hàm Match Trong Excel</u>

from word. Make any changes you need, and then save the file.

When you use an Excel tutorial to learn the basic skills, you will be able to benefit from them in many ways. It can help you to get your work done for your own business in less time. It can help you to stay organized too so that you are able to continually save time. If you want to work for someone else they will likely require you to have a basic understanding of Excel. It is a common tool used on the job so by learning the basics of it you will improve your chances of securing employment.

But PDF is read-only and people have to retype all the data from PDF. Creating a workbook from scratch can be somewhat intimidating if you have limited Excel skills. These functions are inserted into excel cells by users.